# Sistem Pendukung Keputusan Penentuan Siswa Berprestasi Menggunakan Metode TOPSIS pada SMA Sinar Husni

**Sri Wahyuni Debi Yandra Niska Eko Hariyanto** *Fakultas Sains dan Teknologi Fakultas Sains dan Teknologi Fakultas Sains dan Teknologi* Medan, Sumatera Utara, Indonesia Medan, Sumatera Utara, Indonesia Medan, Sumatera Utara, Indonesia

*Universitas Pembangunan Panca Budi Universitas Pembangunan Panca Budi Universitas Pembangunan Panca Budi* [yuke@dosen.pancabudi.ac.id](mailto:yuke@dosen.pancabudi.ac.id) [debiyandraniska@gmail.com](mailto:debiyandraniska@gmail.com) [eko.hariyanto@dosen.pancabudi.ac.id](mailto:eko.hariyanto@dosen.pancabudi.ac.id)

*Abstrak–Pemilihan siswa berprestasi yang dilakukan oleh sekolah SMA Sinar Husni saat ini masih dilakukan secara manual. Proses pemilihan tersebut dilakukan dengan melakukan suatu rapat/ diskusi membahas para siswa yang dapat memenuhi enam kriteria. Keenam kriteria tersebut adalah nilai rata-rata semester, persentase kehadiran, peringkat kelas, tingkah laku, kegiatan ekstrakurikuler yang diikuti, dan prestasi non akademik yang pernah diperoleh oleh siswa. Pemilihan siswa berprestasi termasuk dalam permasalahan multiple criteria decision making, karena terdapat lebih dari satu pilihan untuk memenuhi kriteria tersebut. Salah satu metode yang dapat digunakan untuk menyelesaikan permasalahan multiple criteria decision making adalah metode TOPSIS (Technique for Order Preference by Similiarity to Ideal Solution). Metode TOPSIS merupakan metode pengambilan keputusan multi kriteria yang menggunakan prinsip bahwa alternatif yang terpilih harus mempunyai jarak terdekat dengan solusi ideal positif dan jarak terjauh dengan solusi ideal negatif. Hasil dari metode TOPSIS adalah berupa data siswa berprestasi yang paling mendekati ketujuh kriteria tersebut.*

*Kata kunci : SPK, TOPSIS, Siswa Berprestasi, SMA Sinar Husni.*

# I. PENDAHULUAN

Siswa berprestasi merupakan salah satu bukti yang bernilai baik bagi pihak sekolah yang tidak dapat terpisahkan dari sekolah itu sendiri. Salah satu faktor yang perlu direncanakan dalam pemilihan siswa yang berprestasi adalah menciptakan suatu motivasi bagi para siswa-siswi sekolah untuk meningkatkan minat belajar di sekolah. Pada SMA Sinar Husni terdapat cukup banyak jumlah siswa yang aktif.

Seiring berjalannya waktu, jumlah siswa yang aktif di SMA Sinar Husni juga terus bertambah. Kualitas dan prestari belajar dari masing-masing siswa juga semakin bervariasi. Sebagian dari siswa ada yang mempunyai prestasi lebih baik pada suatu bidang ilmu namun kurang baik pada bidang ilmu yang lain. Begitu juga dengan para siswa lainnya. Hal tersebut mengakibatkan munculnya beberapa siswa dengan prestasi yang beragam. Sehingga sulit untuk memilih dan menentukan mana siswa yang paling baik prestasinya dibandingkan dengan para siswa lainnya. Dan proses yang akan dilakukan untuk menentukan siswa berprestasi juga membutuhkan waktu yang cukup lama. Untuk mempermudah dan mempercepat proses pemilihan

siswa berprestasi tersebut, diperlukan suatu sistem yang disebut dengan Sistem Pendukung Keputusan (SPK).

Terdapat beberapa model dalam pembangunan Sistem Pendukung Keputusan, salah satunya adalah *Technique for Order Preference by Similarity to Ideal Solution* (TOPSIS). TOPSIS menggunakan prinsip bahwa alternatif yang terpilih harus mempunyai jarak terdekat dari solusi ideal positif dan terjauh dari solusi ideal negatif dari sudut pandang geometris dengan menggunakan jarak *Euclidean* untuk menentukan kedekatan relatif dari suatu alternatif dengan solusi optimal. Solusi ideal positif didefinisikan sebagai jumlah dari seluruh nilai terbaik yang dapat dicapai untuk setiap atribut, sedangkan solusi ideal negatif terdiri dari seluruh nilai terburuk yang dicapai untuk setiap atribut. TOPSIS mempertimbangkan keduanya, jarak terhadap solusi ideal positif dan jarak terhadap solusi ideal negatif dengan mengambil kedekatan relatif terhadap solusi ideal positif.

# II. TINJAUAN PUSTAKA

# A. Sistem Pendukung Keputusan

Sistem Pendukung Keputusan merupakan sistem informasi interaktif yang menyediakan informasi, pemodelan, dan pemanipulasian data. Sistem ini digunakan untuk membantu pengambilan keputusan dalam situasi yang semiterstruktur dan situasi yang tidak terstruktur, dimana tidak seorang pun tahu secara pasti bagaimana keputusan seharusnya dibuat (Kusrini, 2007).

SPK juga dapat didefinisikan sebagai "sistem berbasis komputer interaktif, yang membantu para pengambil keputusan untuk menggunakan data dan berbagai model untuk memecahkan masalah tidak terstruktur" (Turban, 2005). SPK dirancang untuk menunjang seluruh tahapan pembuatan keputusan yang dimulai dari tahap mengidentifikasi masalah, memilih data yang relevan, menentukan pendekatan yang digunakan dalam proses pembuatan keputusan, sampai pada kegiatan mengevaluasi pemilihan alternatif.

# B. Metode *Technique for Order Preference by Similiarity to Ideal Solution* (TOPSIS)

TOPSIS diperkenalkan oleh Yoon dan Hwang pada tahun 1981. TOPSIS merupakan metode pengambilan keputusan multikriteria dan menggunakan prinsip bahwa alternatif yang terpilih harus mempunyai jarak terdekat dari solusi ideal positif dan terjauh dari solusi ideal negatif dari sudut pandang geometris dengan menggunakan jarak Eucledian untuk menentukan kedekatan relatif dari suatu alternatif dengan solusi optimal.

Solusi ideal positif didefinisikan sebagai jumlah dari seluruh nilai terbaik yang dapat dicapai untuk setiap atribut, sedangkan solusi negatif ideal terdiri dari seluruh nilai terburuk yang dicapai untuk setiap atribut. TOPSIS mempertimbangkan keduanya, jarak terhadap solusi ideal positif dan jarak terhadap solusi ideal negatif dengan mengambil kedekatan relatif terhadap solusi ideal positif.

Langkah-langkah Metode TOPSIS adalah sebagai berikut:

1. Membuat Matriks Keputusan yang Ternormalisasi

Elemen *rij* hasil dari normalisasi matriks keputusan (*decision matrix*) *R* dengan metode *Euclidean Length of a vector* adalah:

$$
r_{ij}=\frac{X_{ij}}{\sqrt{\sum_{i=1}^m X_{ij}^2}}
$$

Dimana:

 $r_{ij}$  = Hasil dari normalisasi matriks keputusan R  $X_{ij}$  = matriks keputusan

 $i = 1,2,3,..., m;$ 

- $j = 1,2,3,..., n$ .
- 2. Membuat Matriks Keputusan yang Ternormalisasi Terbobot

Dengan bobot  $w = (w_1, w_2, ..., w_n)$ , maka normalisasi bobot matriks v adalah :

$$
\mathbf{v} = \begin{bmatrix} \mathbf{w}_{11} \mathbf{r}_{11} & \cdots & \mathbf{w}_{1n} \mathbf{r}_{1n} \\ \vdots & \ddots & \vdots \\ \mathbf{w}_{m1} \mathbf{r}_{m1} & \cdots & \mathbf{w}_{nm} \mathbf{r}_{nm} \end{bmatrix}
$$

3. Menentukan Solusi Ideal Positif dan Solusi Ideal Negatif

Solusi ideal positif dinontasikan dengan A+ dan solusi ideal negatif dinotasikan dengan A-, sebagai berikut:

Menentukan solusi ideal (+) dan (-)

$$
A^{+} = \{ (\max v_{ij} \mid j \in J) (\min v_{ij} \mid j \in J') \}
$$
  
\n
$$
\{i = 1, 2, 3, ..., m\} = \{v_{i}^{+}, v_{2}^{+}, ..., v_{m}^{+}\}
$$
  
\n
$$
A^{-} = \{ (\max v_{ij} \mid j \in J) (\min v_{ij} \mid j \in J') \}
$$
  
\n
$$
\{i = 1, 2, 3, ..., m\} = \{v_{i}^{-}, v_{2}^{-}, ..., v_{m}^{-}\}
$$

Dimana:

- $v_{ij}$  = elemen matriks v baris ke-i dan kolom ke-j
- $J = \{j = 1, 2, 3, \ldots, n \}$  dan j berhubungan dengan *benefit criteria*}

 $J = \{j = 1, 2, 3, \ldots, n \}$  dan j berhubungan dengan *cost criteria*}

4. Menghitung Separasi

Ukuran separasi (*separation measure*) merupakan pengukuran jarak dari suatu alternatif ke solusi ideal positif dan solusi ideal negatif. Perhitungan matematisnya adalah sebagai berikut:

*Separation measure* untuk solusi ideal positif

$$
S_{i}^{+} = \sqrt{\sum_{j=1}^{n} (v_{ij} - v_{j}^{+})^{2}}
$$
, dengan  

$$
i = 1,2,3,...,n
$$

Dimana:

- $J = \{j = 1, 2, 3, \ldots, n \text{ dan } j \text{ berhubungan dengan}\}$ *benefit criteria*}
- $J = {j = 1,2,3,...,n}$  dan j berhubungan dengan *cost criteria*}

*Separation measure* untuk solusi ideal negatif

$$
S_{i}^{-} = \sqrt{\sum_{j=1}^{n} (v_{ij} - v_{j}^{-})^{2}}
$$
, dengan  
 $i = 1, 2, 3, ..., n$ 

Dimana:

- $J = \{j = 1, 2, 3, \ldots, n$  dan j berhubungan dengan *benefit criteria*}
- $J = {j = 1,2,3,...,n}$  dan j berhubungan dengan *cost criteria*}

#### C. Penentuan Siswa Berprestasi

Pada SMA Sinar Husni Medan penentuan untuk menjadi siswa berprestasi masih menggunakan cara manual dan memerlukan waktu yang lama. Maka penulis berinisiatif untuk membuat suatu sistem pendukung keputusan pemilihan siswa berprestasi di sekolah SMA Sinar Husni untuk mempermudah para guru dalam memilih siswa yang berhak menjadi siswa yang berprestasi.

Adapun kriteria untuk menjadi siswa berprestasi yaitu:

- 1. Jumlah nilai rata-rata
- 2. Persentase kehadiran
- 3. Rangking
- 4. Predikat tingkah laku/sopan santun
- 5. Jumlah ekstrakurikuler yang diikuti
- 6. Jumlah prestasi yang pernah diproleh.

Adapun kerumitan dalam menentukan siswa berprestas secara manual yaitu:

- 1. Untuk menyelesaikan permasalahan format penilaian yang berbeda, contohnya terhadap nilai numerik dengan nilai non numerik.
- 2. Adanya range yang berbeda untuk kriteria nilai yang numerik.
- 3. Untuk menghindari subjektivitas terhadap calon siswa berprestasi, misalnya adanya hubungan internal siswa dengan yayasan atau kepala sekolah.

# III. HASIL DAN PEMBAHASAN

Metode TOPSIS memperhitungkan setiap nilai dari tiap kriteria dengan data siswa. Data tiap siswa akan diurutkan berdasarkan besarnya nilai kedekatan relatif suatu alternatif terhadap setiap jarak pisah antara solusi ideal positif dan solusi ideal negatif. Hasil pengurutan tersebut dijadikan sebagai alat pendukung pengambilan keputusan untuk menentukan siswa yang berprestasi di sekolah SMA Sinar Husni.

1. Kriteria dalam Menentukan Siswa Berprestasi

Kriteria-kriteria yang diperhitungkan dalam menentukan siswa berprestasi dari sekolah SMA Sinar Husni adalah nilai rata-rata semester, persentase kehadiran, peringkat kelas, tingkah laku, kegiatan ekstrakurikuler yang diikuti, dan prestasi non akademik yang pernah diperoleh. Dari kriteria-kriteria tersebut, kriteria yang diperlukan untuk membangun sistem diperlihatkan pada Tabel 1 berikut ini:

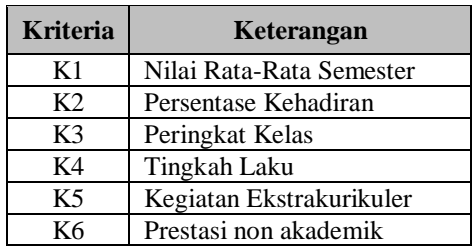

Tabel 1. Kriteria Menentukan Siswa Berprestasi

# 2. Nilai Bobot Kriteria

Penilaian bobot kriteria yang digunakan adalah dengan memberikan nilai secara langsung pada masing-masing kriteria. Nilai bobot tersebut didasarkan pada tingkat urgensi suatu kriteria terhadap kriteria lainnya dalam proses penentuan siswa berprestasi. Nilai bobot yang diberikan tersebut kemudian dijumlahkan dan dibagi dengan masing-masing nilai bobot untuk mendapatkan nilai bobot kriteria. Kategori nilai bobot yang diberikan untuk setiap kriteria diperlihatkan pada Tabel 2. berikut:

Tabel 2. Nilai Bobot Kriteria

| <b>Nilai</b> | Keterangan            |
|--------------|-----------------------|
|              | <b>Tidak Penting</b>  |
|              | <b>Kurang Penting</b> |
|              | Cukup Penting         |
|              | Penting               |
|              | <b>Sangat Penting</b> |

3. Nilai Kecocokan Alternatif Terhadap Kriteria Sebelum dimulai proses perhitungan normalisasi, terlebih dahulu dilakukan proses penilaian kecocokan setiap data siswa terhadap masingmasing kriteria. Nilai kecocokan yang diberikan

kepada setiap alternatif terhadap kriteria berkisar dari nilai 1 sampai 5.

Tabel 3. Nilai Kecocokan Alternatif Terhadap Kriteria

| <b>Nilai</b> | Keterangan  |
|--------------|-------------|
|              | Tidak baik  |
| 2            | Kurang baik |
| 3            | Cukup baik  |
|              | Baik        |
|              | Sangat baik |

Tabel 4. Nilai Kecocokan Alternatif Terhadap K1, K2, K3, dan K6

| <b>Nilai</b> | K1            | K <sub>2</sub> | K3      | K6        |
|--------------|---------------|----------------|---------|-----------|
| 1            | $0 < K1 \leq$ | 0 < K2         | 10      | Tidak ada |
|              | 45            | $\leq$ 45      |         | prestasi  |
| 2            | 45 < K1       | 45 < K2        | $8-9$   | Tingkat   |
|              | $\leq$ 75     | $\leq$ 75      |         | Kecamatan |
| 3            | 75 < K1       | 75 < K2        | $6 - 7$ | Tingkat   |
|              | $\leq$ 85     | $\leq$ 85      |         | Kabupaten |
| 4            | 85 < K1       | 85 < K2        | $4 - 5$ | Tingkat   |
|              | $\leq$ 95     | $\leq$ 95      |         | Propinsi  |
|              | 95 < K1 <     | 95 < K2        | $1 - 3$ | Tingkat   |
| 5            | 100           | < 100          |         | Nasional  |

Tabel 5. Nilai Kecocokan Alternatif Terhadap K4 dan K5

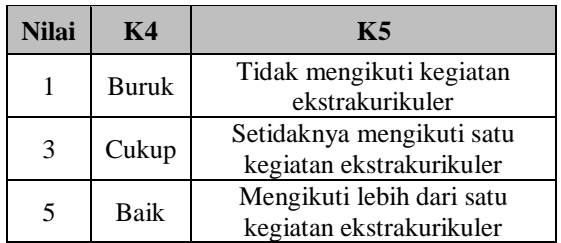

Setelah menentukan kriteria penilaian dan bobot kriteria dalam Menentukan Siswa Berprestasi, langkah selanjutnya adalah melakukan proses perhitungan nilai dengan menggunakan metode TOPSIS. Proses perhitungan tersebut dilakukan menggunakan aplikasi Sistem Pendukung Keputusan yang telah dibangun. Hasil dari Perhitungan tersebut dapat dilihat pada gambar-gambar tampilan halaman sistem berikut ini:

1. Halaman Login

Halaman login akan tampil pada saat aplikasi pertama kali dijalankan. Pada halaman ini *user*  memasukkan *username* dan *password* untuk menentukan *user* tersebut bertindak sebagai Admin atau Guru*.* Jika berhasil *login*, pengguna dapat melakukan aktivitas selanjutnya. Berikut tampilan halaman *login* pada sistem:

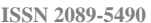

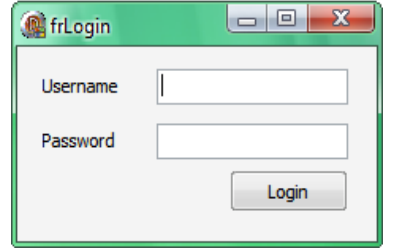

Gambar 1. Tampilan Halaman *Login*

2. Halaman Guru

Halaman ini digunakan oleh *user* sebagai Guru. Pada halaman ini, Guru dapat melihat tabel yang berisi data siswa yang hendak dicalonkan sebagai siswa terbaik. Guru dapat memasukkan data siswa baru dengan mengeksekusi tombol "Input Data Baru". Guru dapat mengubah data siswa dengan cara memilih data siswa yang berada di dalam tabel dan mengeksekusi tombol "Edit". Guru juga dapat menghapus data siswa dengan memilih data siswa yang berada di dalam tabel dan mengeksekusi tombol "Hapus". Berikut tampilan halaman Guru:

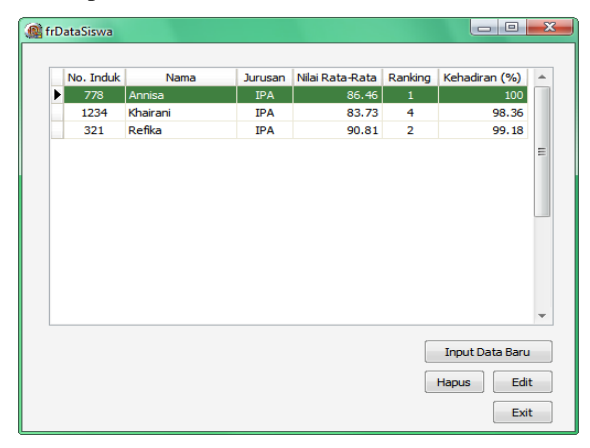

Gambar 2. Tampilan Halaman Guru

3. Halaman *Input* Data Siswa

Pada halaman *input* data siswa ditampilkan proses mengolah data siswa baru. Pada halaman ini, *user* mengisi semua data siswa yang bersangkutan. *User* dapat menyimpan data siswa dengan mengeksekusi tombol "Save" yang terdapat pada kolom "Data Siswa". Setelah *user*  menyimpan data siswa, sistem akan mengaktifkan beberapa tombol yang digunakan untuk pengisian kegiatan ekstrakurikuler, prestasi non akademik, dan kepribadian siswa tersebut. *User* dapat menyimpan kegiatan ekstrakurikuler yang diikuti siswa tersebut dengan mengeksekusi tombol "Tambah". *User* dapat menyimpan prestasi non akademik yang dimiliki oleh siswa dengan mengeksekusi tombol "Save" yang terdapat pada kolom "Prestasi Non Akademik" ataupun menghapus prestasi non akademik dengan mengeksekusi tombol "Hapus". *User*  dapat memberikan penilaian setiap kriteria yang menyatakan kepribadian siswa dan menyimpan penilaian tersebut dengan mengeksekusi tombol "Save" yang terdapat pada kolom "Kepribadian".

Berikut ini adalah tampilan halaman *input* data siswa:

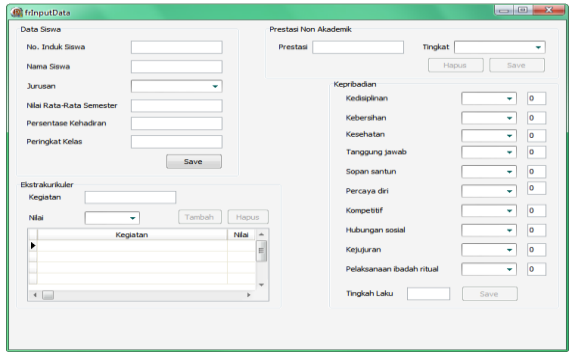

Gambar 3. Tampilan Halaman *Input* Data Siswa

# 4. Halaman Admin

Pada halaman admin ditampilkan halaman yang digunakan oleh *user* sebagai Admin. Pada halaman ini, Admin dapat menambahkan maupun menghapus semua pengguna aplikasi tersebut. Admin dapat menambahkan pengguna aplikasi dengan mengisi kolom *username* dan *password*  beserta status pengguna apakah sebagai Admin atau Guru untuk pengguna baru. Admin menyimpan data pengguna baru dengan mengeksekusi tombol "Simpan". Admin juga dapat menghapus data pengguna aplikasi dengan memilih pengguna yang terdapat pada tabel dan mengeksekusi tombol "Hapus". Untuk memulai proses perhitungan TOPSIS, Admin terlebih dahulu menentukan jurusan IPA atau IPS. Setelah itu, Admin dapat mengeksekusi tombol "Topsis". Berikut ini adalah tampilan halaman Admin:

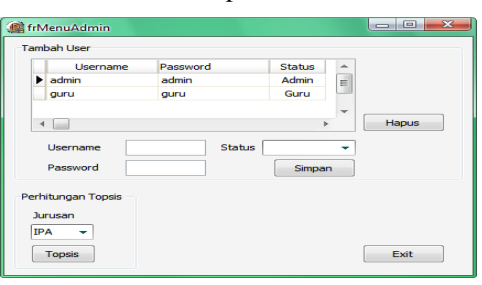

Gambar 4. Tampilan Halaman Admin

5. Halaman Proses Perankingan Kecocokan Halaman ini ditampilkan untuk proses perangkingan kecocokan setiap data siswa terhadap masing-masing kriteria. Pada awal tampilan halaman tersebut, sistem memperlihatkan tabel siswa yang bersangkutan yang dipilih berdasarkan jurusan yang diambil oleh setiap siswa. Untuk memulai proses perankingan kecocokan, *user* dapat mengeksekusi tombol "Ranking". Untuk melanjutkan proses perhitugan TOPSIS, *user* dapat mengeksekusi tombol "Langkah Berikutnya >>".

#### **JURNAL TEKNIK DAN INFORMATIKA VOLUME 6 | NOMOR 1 | JANUARI 2019 ISSN 2089-5490**

|   | No. Induk |               | Nama    | Jurusan    | Nilai    | Ranking        | Kehadiran   | ▲ |
|---|-----------|---------------|---------|------------|----------|----------------|-------------|---|
|   |           | 321 Refika    |         | <b>IPA</b> | 90.81    | $\overline{2}$ | 99.18       |   |
|   |           | 778 Annisa    |         | <b>IPA</b> | 86.46    | 1              | 100         | E |
|   |           | 1234 Khairani |         | <b>IPA</b> | 83.73    | 4              | 98.36       |   |
|   |           |               |         |            |          |                | Ranking     |   |
|   | No. Induk | Nilai         | Ranking | Kehadiran  | Kegiatan | Prestasi       | Kepribadian |   |
|   | 321       | 4             | 5       | 5          | 3        | 3              | 5           |   |
|   | 778       | 4             | 5       | 5          | 5        | 1              | 5           |   |
| ▶ | 1234      | 3             | 4       | 5          | 3        | 3              | 5           |   |
|   |           |               |         |            |          |                |             | Ξ |

Gambar 5. Tampilan Halaman Proses Perankingan Kecocokan

6. Halaman Proses Normalisasi

Pada halaman ini ditampilkan proses normalisasi. Pada awal tampilan, sistem menampilkan tabel yang berisi ranking kecocokan yang diperoleh sebelumnya. Untuk memulai proses normalisasi, *user* dapat mengeksekusi tombol "Normalisasi". Untuk melanjutkan proses perhitugan TOPSIS, *user* dapat mengeksekusi tombol "Langkah >>".

| No. Induk | Nilai  | Ranking | Kehadiran | Kegiatan | Prestasi | Kepribadian | $\Delta$                 |
|-----------|--------|---------|-----------|----------|----------|-------------|--------------------------|
| 321       | 4      | 5       | 5         | з        | 3        | 5           |                          |
| 778       | 4      | 5       | 5         | 5        | 1        | 5           | Ξ                        |
| 1234      | 3      | 4       | 5         | 3        | 3        | 5           |                          |
|           |        |         |           |          |          |             | $\overline{\phantom{a}}$ |
|           |        |         |           |          |          | Normalisasi |                          |
| No. Induk | Nilai  | Ranking | Kehadiran | Kegiatan | Prestasi | Kepribadian | $\Delta$                 |
| 321       | 0.6247 | 0.6155  | 0.5774    | 0.4575   | 0.6882   | 0.5774      |                          |
| 778       | 0.6247 | 0.6155  | 0.5774    | 0.7625   | 0.2294   | 0.5774      |                          |
| ١<br>1234 | 0.4685 | 0.4924  | 0.5774    | 0.4575   | 0.6882   | 0.5774      | $\overline{a}$           |

Gambar 6. Tampilan Halaman Proses Normalisasi

7. Halaman Proses Normalisasi Bobot dan Solusi Ideal

Halaman digunakan untuk proses perhitungan normalisasi bobot. Untuk dapat melakukan proses perhitungan normalisasi bobot, *user*  terlebih dahulu harus memberikan nilai bobot pada setiap kriteria. Nilai yang diberikan berkisar antara 1 sampai 5 yang mana semakin besar nilai tersebut, maka kriteria tersebut memiliki tingkat urgensi yang tinggi dalam perhitungan TOPSIS. Setelah *user* memberikan nilai bobot, *user* dapat mengeksekusi tombol "Konversi" untuk memperoleh nilai bobot kriteria.

Untuk memulai proses perhitungan normalisasi bobot, *user* dapat mengeksekusi tombol "Hitung". Setelah proses perhitungan selesai, sistem akan menampilkan hasil normalisasi bobot beserta nilai tertinggi dan terrendah pada masingmasing kriteria dan ditampilkan pada kolom "Solusi Ideal Positif" dan "Solusi Ideal Negatif".

 $-0x$ **A**frNobe No. Induk Nilai Ranking Kehadiran Kegiatan Prestasi Kepribada Kepribadian 0.2 Misi Data Date  $\overline{12}$ 321 0.6247 0.6155 0.5774 0.4575 0.6882 0.5774 778 86347 86155 85734 87635 8794 85734  $0.12$ Ekstrakunikuler 0.16 Ranking 1234 0.4685 0.4924 0.5774 0.4575 0.6882 0.5774 ahadran n 16 Drachari  $0.16$ Konversi Htung -<br>Salusi Ideal Docifi .<br>Shi isi Tripal Nanatif .<br>Nilai Rata-Rata 0.0937 .<br>Nilai Rata-Rati  $0.1249$ No. Induk Nilai Ranking Kehadiran Kegiatan Prestasi Kepribadia Ranking Kela 0.0739 Ranking Kelas 0.0591 321 0.1249 0.0739 0.0924 0.0732 0.1101 0.1155 778 0.1249 0.0739 0.0924 0.122 0.0367 0.1155 Persentase Kehadiran 0.0924 0.0924 1234 0.0937 0.0591 0.0924 0.0732 0.1101 0.1155 Persentase Kehadiran 0.1155 0.1155 Kepribadia Keorbadar Fledralo rilo de  $0.122$ Fistraloniale 0.0732 Prestad  $0.1101$ **Prectas** 0.0357 Lanjut >>

Gambar 7. Tampilan Halaman Proses Normalisasi Bobot dan Solusi Ideal

- 8. Halaman Jarak terhadap Solusi Ideal
	- Pada halaman ini ditampilkan proses perhitungan setiap jarak terhadap solusi ideal positif dan negatif. Pada awal tampilan halaman tersebut, sistem memperlihatkan tabel normalisasi bobot. Untuk memulai proses perhitungan jarak, *user*  dapat mengeksekusi tombol "Jarak Pisah". Untuk melanjutkan proses perhitugan TOPSIS, *user*  dapat mengeksekusi tombol "Langkah".

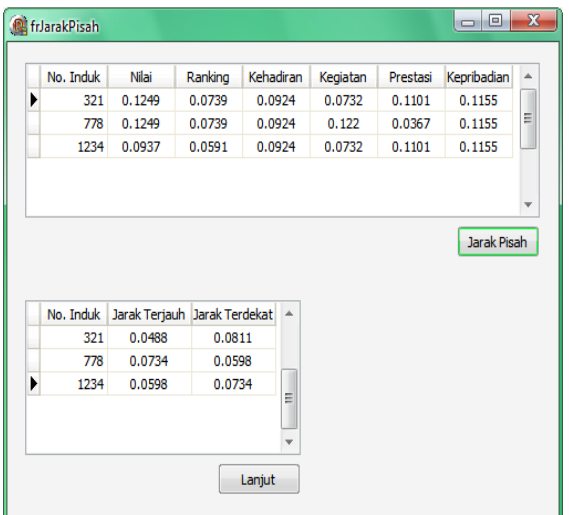

Gambar 4.8 Tampilan Halaman Jarak Terhadap Solusi Ideal

9. Halaman Hasil Akhir

Pada Halaman Hasil Akhir ditampilkan akhir proses perhitungan TOPSIS. *User* mengeksekusi tombol "Kedekatan" untuk memulai proses perhitungan kedekatan relatif antara jarak terjauh dan terdekat. Pada hasil akhir tersebut, sistem mengurutkan setiap siswa berdasarkan nilai kedekatan dari yang terbesar hingga yang terkecil. Siswa terbaik dinyatakan dari nilai kedekatan yang paling besar dan ditampilkan ke

dalam kolom nomor induk beserta nama siswa tersebut.

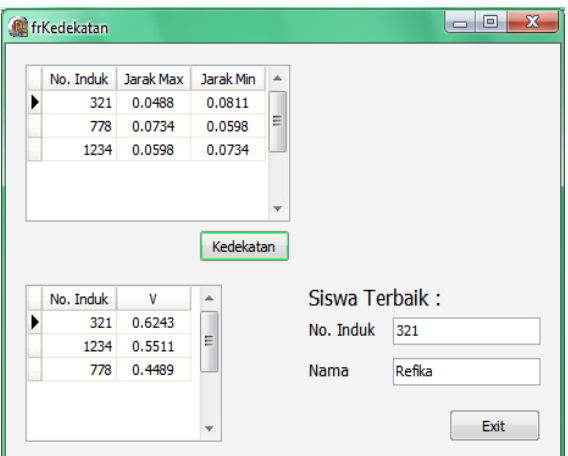

Gambar 9. Tampilan Halaman Hasil Akhir

Dari hasil perhitungan Metode TOPSIS yang telah dilakukan dapat dilihat bahwa alternatif dengan nilai tertinggi adalah solusi terbaik berdasarkan kriteria yang telah dipilih, dalam pemilihan siswa berprestasi pada SMA Sinar Husni. Siswa yang memiliki nilai tertinggi dan terpilih sebagai siswa berprestasi adalah Refika.

# IV. PENUTUP

# A. Kesimpulan

Berdasarkan hasil analisis dan perhitungan terhadap implementasi metode TOPSIS dalam sistem pendukung keputusan menentukan siswa berprestasi tersebut, maka dapat disimpulkan bahwa:

- 1. Metode TOPSIS yang digunakan dapat menyelesaikan permasalahan dalam penentuan siswa berprestasi berdasarkan nilai preferensi terbesar dari setiap data siswa yang dihitung.
- 2. Dengan menggunakan sistem ini, para guru dan admin dapat melakukan proses penentuan siswa berprestasi menjadi lebih efektif dan efisien.

# B. Saran

Adapun saran-saran yang dapat diberikan kepada peneliti ataupun pengembangan selanjutnya adalah sebagai berikut:

- 1. Aplikasi yang dibangun ini dapat dikembangkan lagi dengan menggunakan metode pembobotan nilai kriteria yang lain untuk mendukung proses perhitungan TOPSIS.
- 2. Kriteria-kriteria yang digunakan dapat ditambahkan lagi sehingga menjadi lebih beragam dalam menentukan siswa berprestasi, dan hasilnya pun juga menjadi lebih akurat.
- 3. Aplikasi yang dibangun ini dapat dikembangkan lagi dengan menggunakan metode yang berbeda

# DAFTAR PUSTAKA

- [1] Henry Wibowo S. Sitem Pendukung Keputusan Untuk Menentukan Penerima Beasiswa Bank BRI Menggunakan FMADM. 2009. B-63.
- [2] Husni Faqih. 2014. Implementasi DSS dengan Metode *SAW* untuk Menentukan Prioritas Pekerjaan Operasi dan Pemeliharaan Sistem Irigasi DPU Kabupaten Tegal. *Bianglala Informatika* Vol. II No. 1.
- [3] Kusrini. 2007. Konsep dan Aplikasi Sistem Pendukung Keputusan. Yogyakarta: Andi.
- [4] Limbong, Toni. 2015. Simple Additive Weighting (SAW). [Online]. Available: [http://www.academia.edu/3627155/Sistem\\_Penduku](http://www.academia.edu/3627155/Sistem_Pendukung_Keputusan) [ng\\_Keputusan.](http://www.academia.edu/3627155/Sistem_Pendukung_Keputusan)
- [5] Meriano Setya Dwi Utomo. 2015. Penerapan Metode *SAW (Simple Additive Weighting)* Pada Sistem Pendukung Keputusan untuk Pemberian Beasiswa Pada SMA Negeri 1 Cepu Jawa Tengah. Jurnal Sistem Informasi (JSI) Vol. 7 No. 2.
- [6] Subakti, Irfan. 2002. Sistem Pendukung Keputusan (Decision Support System). Bandung: Institut Teknologi Sepuluh Nopember. Diakses pada tanggal 20 Maret 2013.
- [7] Turban, E & Aronson, J.E, 2001, Decision Support Systems and Intelligent Systems, Sixth Edition, Prentice Hall, New Jersey.
- [8] Umar, Daihani dan Dadan. 2001. Komputerisasi Pengambilan Keputusan. Jakarta: PT Elex Media Komputindo.